Deploy fuel in vSphere 6 environment:

fuel-8.0-295-2015-12-15\_01-42-00.iso

Fuel UI is available on: https://10.20.0.2:8443

Default administrator login: root Default administrator password: r00tme

Default Fuel UI login: admin Default Fuel UI password: admin

Please change root password on first login.

fuel login: \_

log on shell with root/r00tme

Type 'fuelmenu ' to launch main menu

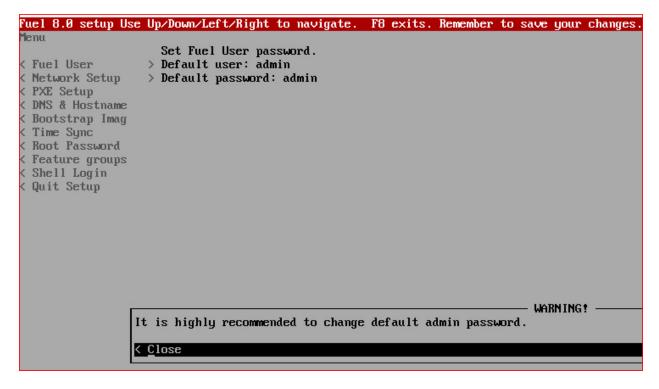

Enter to close 'WARNING' .

Modify 'Fuel User'

|                     | Up/Down/Left/Right to navigate. F8 (  |
|---------------------|---------------------------------------|
| Menu                | Set Fuel User password.               |
| < <u>F</u> uel User | > Default user: admin                 |
| < Network Setup     | > Default password: admin             |
| < PXE Setup         | >                                     |
| < DNS & Hostname    | > For the better security please cons |
| < Bootstrap Image   | > and special character like !0#\$%^& |
| < Time Sync         | >                                     |
| < Root Password     | > Fuel password *********             |
| < Feature groups    | > Confirm password *********          |
| < Shell Login       | >                                     |
| < Quit Setup        | > < Check                             |
|                     |                                       |

Modify 'Network Setup' eth0 without Default Gateway:

| Fuel 8.0 setup Use | Up/Down/Left/Right to nav | vigate. F8 exits. Remember | to save your changes |         |
|--------------------|---------------------------|----------------------------|----------------------|---------|
| Menu               |                           |                            |                      |         |
|                    | (X) eth 0 () eth          | h1                         |                      |         |
| < Fuel User        | > Interface: eth0         | Link: UP                   |                      |         |
| < Network Setup    | > IP: 10.20.0.2           | MAC: 00:50:56:bf:0e:9b     |                      |         |
| < PXE Setup        | > Netmask: 255.255.255.0  | Gateway: 10.20.0.1         |                      |         |
| < DNS & Hostname   | >                         |                            |                      |         |
| < Bootstrap Image  | >                         |                            |                      |         |
| < Time Sync        | > Interface name:         | eth0                       |                      |         |
| < Root Password    | > Enable interface:       |                            | (X) Yes              | () No   |
| < Feature groups   | > Configuration via DHCP: | :                          | (X) Static           | () DHCP |
| < Shell Login      | > IP address:             | 10.20.0.2                  |                      |         |
| < Quit Setup       | > Netmask:                | 255.255.255.0              |                      |         |
|                    | Default Gateway:          |                            |                      |         |
|                    |                           |                            |                      |         |
|                    | < Check                   | > < Cancel                 | ≻ < <u>A</u> pply    | >       |

Click 'apply'

Applying changes... (May take up to 20s)

| Fuel 8.0 setup Use                    | Up/Down/Left/Right to nav   | vigate. F8 exits. Remember | to save your changes |         |
|---------------------------------------|-----------------------------|----------------------------|----------------------|---------|
| Menu                                  | (X) ethØ () eth             | .1                         |                      |         |
| < Fuel User                           | > Interface: eth0           | Link: UP                   |                      |         |
| < Network Setup                       | > IP: 10.20.0.2             | MAC: 00:50:56:bf:0e:9b     |                      |         |
| < PXE Setup                           | > Netmask: 255.255.255.0    | Gateway: 10.20.0.1         |                      |         |
| < DNS & Hostname<br>< Bootstrap Image | >                           |                            |                      |         |
| < Time Sync                           | > Interface name:           | ethØ                       |                      |         |
| < Root Password                       | > Enable interface:         |                            | (X) Yes              | () No   |
| < Feature groups                      | > Configuration via DHCP:   |                            | (X) Static           | () DHCP |
| < Shell Login<br>< Quit Setup         | > IP address:<br>> Netmask: | 10.20.0.2<br>255.255.255.0 |                      |         |
| ( quit octup                          | Default Gateway:            | 10.20.0.1                  |                      |         |
|                                       |                             |                            |                      |         |
|                                       | < Check                     | > < Cancel                 | > < Apply            | >>      |
|                                       |                             |                            |                      |         |
|                                       |                             |                            |                      |         |
|                                       |                             |                            |                      |         |
|                                       |                             |                            |                      |         |
|                                       |                             |                            |                      |         |
|                                       |                             |                            |                      |         |
|                                       |                             |                            |                      |         |
|                                       |                             |                            |                      |         |
|                                       |                             |                            |                      |         |
|                                       |                             |                            |                      |         |
|                                       |                             |                            |                      |         |
|                                       |                             |                            |                      |         |
|                                       |                             |                            |                      |         |
|                                       |                             |                            |                      |         |
|                                       |                             |                            |                      |         |
|                                       |                             |                            |                      |         |
|                                       |                             |                            |                      |         |
|                                       |                             |                            |                      |         |
|                                       |                             |                            |                      |         |
|                                       |                             |                            |                      |         |
|                                       |                             |                            |                      |         |
|                                       |                             |                            |                      |         |
|                                       |                             |                            |                      |         |
| Changes successful                    | ly applied.                 |                            |                      |         |

'Network Setup' to modify eth1

| Fuel 9 9 estus lles           | Un Doum (Laft (Dight to m | avigate. F8 exits. Remember | to opur your obancos  |         |
|-------------------------------|---------------------------|-----------------------------|-----------------------|---------|
|                               | op/pown/lert/hight to n   | avigate. To exits, hemember | to save your changes. |         |
| Menu                          |                           |                             |                       |         |
|                               | () eth0 (X) e             | th1                         |                       |         |
| < Fuel User                   | > Interface: eth1         | Link: UP                    |                       |         |
| < Network Setup               | > IP:                     | MAC: 00:50:56:bf:1d:1f      |                       |         |
| < PXE Setup                   | > Netmask:                | Gateway: 10.20.0.1          |                       |         |
| 이상 - 김 이상 가장님 - 김 이상 이상 이상 특히 | / HECHASK.                | dateway. 10.20.0.1          |                       |         |
| < DNS & Hostname              | >                         |                             |                       |         |
| < Bootstrap Image             | >                         |                             |                       |         |
| < Time Sync                   | > Interface name:         | eth1                        |                       |         |
| < Root Password               | > Enable interface:       |                             | (X) Yes               | () No   |
| < Feature groups              | > Configuration via DHC   | р.                          | (X) Static            | () DHCP |
| < Shell Login                 | > IP address:             | 10.6.244.14                 | (A) Static            |         |
|                               |                           |                             |                       |         |
| < Quit Setup                  | > Netmask:                | 255.255.255.0               |                       |         |
|                               | Default Gateway:          | 10.6.244.1_                 |                       |         |
|                               |                           |                             |                       |         |
|                               | < Check                   | > < Cancel                  | > < Apply             | >       |
|                               | ( bildon                  | 7 ( 0411001                 | , tubbid              |         |
|                               |                           |                             |                       |         |
|                               |                           |                             |                       |         |
|                               |                           |                             |                       |         |

Click 'Apply' button.

| Fuel 8.0 setup Use                                                                             | e Up/Down/Left/Right to nav                                                                 | vigate. F8 exits. Remember                                    | to save your changes. |                    |
|------------------------------------------------------------------------------------------------|---------------------------------------------------------------------------------------------|---------------------------------------------------------------|-----------------------|--------------------|
| Menu<br>< Fuel User<br>< Network Setup<br>< PXE Setup<br>< DNS & Hostname<br>< Bootstrap Image | () eth0 (X) eth<br>> Interface: eth1<br>> IP:<br>> Netmask:<br>>                            | 1<br>Link: UP<br>MAC: 00:50:56:bf:1d:1f<br>Gateway: 10.20.0.1 |                       |                    |
| < Time Sync<br>< Root Password<br>< Feature groups                                             | <pre>&gt; Interface name:<br/>&gt; Enable interface:<br/>&gt; Configuration via DHCP:</pre> | eth1                                                          | ( ) Yes<br>( ) Static | (X) No<br>(X) DHCP |
| < Shell Login<br>< Quit Setup                                                                  | > IP address:<br>> Netmask:<br>Default Gateway:                                             |                                                               |                       |                    |
|                                                                                                | < Check                                                                                     | > < Cancel                                                    | > < Apply             | >                  |
|                                                                                                |                                                                                             |                                                               |                       |                    |
|                                                                                                |                                                                                             |                                                               |                       |                    |
|                                                                                                |                                                                                             |                                                               |                       |                    |
|                                                                                                |                                                                                             |                                                               |                       |                    |
|                                                                                                |                                                                                             |                                                               |                       |                    |
|                                                                                                |                                                                                             |                                                               |                       |                    |
|                                                                                                |                                                                                             |                                                               |                       |                    |
|                                                                                                |                                                                                             |                                                               |                       |                    |
|                                                                                                |                                                                                             |                                                               |                       |                    |
|                                                                                                |                                                                                             |                                                               |                       |                    |
| Changes successful                                                                             | lly applied.                                                                                |                                                               |                       |                    |

At this point, it seems eth1 not configured.

## Go to 'Shell Login' and Enter

| Fuel 8.0 setup Use | U | p∕Dow | ı∕Lei | `t∕Right | to na | vigate | . F8  | exits. | Remember | to | save | your | changes. |
|--------------------|---|-------|-------|----------|-------|--------|-------|--------|----------|----|------|------|----------|
| Menu               |   |       |       |          |       |        |       |        |          |    |      |      |          |
|                    |   | Press | s the | e button | below | to en  | ter a | shell  | login.   |    |      |      |          |
| < Fuel User        | > |       |       |          |       |        |       |        |          |    |      |      |          |
| < Network Setup    | > | < She | 211 ] | Login    |       |        |       |        |          |    |      |      |          |
| < PXE Setup        | > |       |       |          |       |        |       |        |          |    |      |      |          |
| < DNS & Hostname   | > |       |       |          |       |        |       |        |          |    |      |      |          |
| < Bootstrap Image  | > |       |       |          |       |        |       |        |          |    |      |      |          |
| < Time Sync        | > |       |       |          |       |        |       |        |          |    |      |      |          |
| < Root Password    | > |       |       |          |       |        |       |        |          |    |      |      |          |
| < Feature groups   | > |       |       |          |       |        |       |        |          |    |      |      |          |
| < Shell Login      | > |       |       |          |       |        |       |        |          |    |      |      |          |
| < Quit Setup       | > |       |       |          |       |        |       |        |          |    |      |      |          |

Type exit to return to the main UI. [root@fuel ~]# ip a 1: lo: <LOOPBACK,UP,LOWER\_UP> mtu 65536 qdisc noqueue state UNKNOWN link/loopback 00:00:00:00:00:00 brd 00:00:00:00:00:00 inet 127.0.0.1/8 scope host lo valid\_lft forever preferred\_lft forever inet6 ::1/128 scope host valid\_lft forever preferred\_lft forever 2: eth0: <BROADCAST,MULTICAST,UP,LOWER\_UP> mtu 1500 qdisc mq state UP qlen 1000 link/ether 00:50:56:bf:0e:9b brd ff:ff:ff:ff:ff:ff inet 10.20.0.2/24 brd 10.20.0.255 scope global eth0 valid\_lft forever preferred\_lft forever inet6 fe80::250:56ff:febf:e9b/64 scope link valid\_lft forever preferred\_lft forever 3: eth1: <BROADCAST,MULTICAST,UP,LOWER\_UP> mtu 1500 qdisc mq state UP qlen 1000 link/ether 00:50:56:bf:1d:1f brd ff:ff:ff:ff:ff:ff 4: docker0: <NO-CARRIER,BROADCAST,MULTICAST,UP> mtu 1500 qdisc noqueue state DOWN link/ether 02:42:7c:b3:1e:a0 brd ff:ff:ff:ff:ff:ff inet 172.17.42.1/16 scope global docker0 valid\_lft forever preferred\_lft forever [root@fuel ~]#

So without network, I am not able to ssh to get log file.

```
[root@fuel log]# grep ERROR *.log
fuelmenu.log:2015-12-29 17:47:15,224 ERROR 'Text' object has no attribute 'original_widget'
fuelmenu.log:2015-12-29 17:47:15,225 ERROR 'Divider' object has no attribute 'original_widget'
fuelmenu.log:2015-12-29 17:58:58,191 ERROR 'Text' object has no attribute 'original_widget'
fuelmenu.log:2015-12-29 17:58:58,191 ERROR 'Divider' object has no attribute 'original_widget'
fuelmenu.log:2015-12-29 17:58:58,191 ERROR 'Divider' object has no attribute 'original_widget'
fuelmenu.log:2015-12-29 17:58:58,191 ERROR 'Divider' object has no attribute 'original_widget'
fuelmenu.log:2015-12-29 17:58:58,191 ERROR 'Divider' object has no attribute 'original_widget'
fuelmenu.log:2015-12-29 17:58:58,191 ERROR 'Divider' object has no attribute 'original_widget'
```